### **AMIGA**

## **De Luxe Photolab**

*Continua la fortunata serie De Luxe* Creativity della *Electronic Arts californiana che ci ha già regalato i pacchetti più ((produttivi», finora, in campo grafico per Amiga. In verità esso* è *un pacchetto ideato dalla Digital Creations, piccola società nata con il tumultuoso sviluppo di software, negli ultimi tempi, per il Nostro* e *a cui la* fA, *con la consueta lungimiranza, ha dato accesso al mercato, non senza averne discusso con i creatori, pregi* e *difetti di un tale prodotto. Ma* se *ne sentiva veramente la mancanza, tra la miriade di pacchetti simili che continuamente vengono offerti,* e *cos'ha di talmente ((originale» da spingerne fortemente la .commercializzazione, soprattutto oltreoceano, sperticando in elogi la critica degli addetti ai lavori? ..*

#### *di Massimo Novelli*

La confezione, nel classico contenitore in cartone nero della EA. comprende 2 dischi ed un manuale, oltre alla consueta cartolina di registrazione-utente. Perfettamente «copiabili» - per un uso back-up, spero - sono l'uno il «Program Disk» e l'altro un «Art Disk» con immagini IFF-HAM su cui lavorare per un preliminare tutorial d'uso; e fin qui niente di nuovo. In verità, quello che lo contraddistingue da molti altri pacchetti di grafica '«tout court» è l'integrazione, questa sì rimarchevole, di 3 diversi programmi ad uso dei più sfrenati «fotografo-amatori» e manipolatori di immagini; esso infatti è composto da un programma di painting (PAINT). da uno di image-processing (COLORS) e da uno di stampa grafica (POSTERS). In sintesi un perfetto risultato di ben integrati programmi che lo mette senza altro al di sopra dei suoi simili e mentre nessuno dei tre offre comunque niente di completamente nuovo «sotto il sole» per i maniaci in questo campo, la intelligenza della loro creazione e la convenienza di trovarli «tutti sotto lo stesso tetto» dovrebbe essere quantomeno

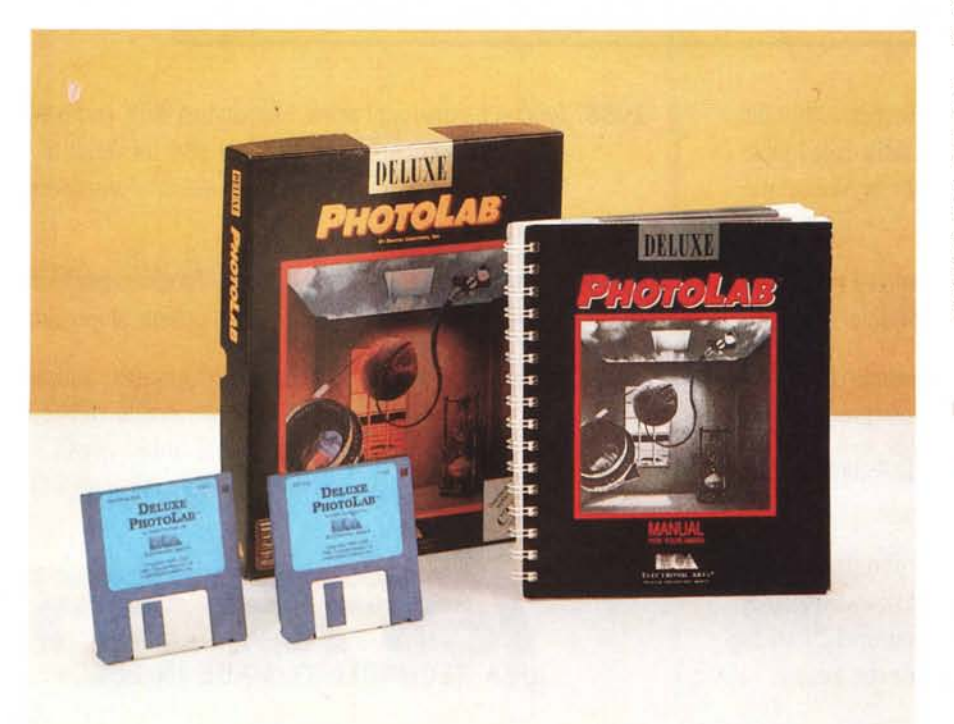

apprezzabilissima.

Il manuale, poi, di oltre 200 pagine è il godibilissimo risultato tra la comprensibilità delle funzioni esplioate e la concisività della loro spiegazione. Ogni sezione ha un suo tutorial ed una guida di riferimento finale ci dà la possibilità di trovare immediatamente la spiegazione per ogni nostro bisogno.

#### *PAINT*

Iniziamo questo nostro giro di impressioni con il programma principale della confezione; PAINT, che è come dire un emulo di De Luxe Paint Il. Ma attenzione, esso invece, oltre che a lavorare in HAM, ci offré tutti i possibili modi grafici di Amiga - Lo e Hi-Res, Extra\_Halfbrite, PAL o NTSC, Interlace o no -, ed un concetto di «Overscan» che è esteso alla memoria disponibile e utilizzabile. In sintesi potremo avere un piano di lavoro fino a 9999  $\times$  9999 pixel!  $-$  se avrete i fatidici 8 Megabyte di Fast Ram a disposizione - . In ogni caso, per dare un ordine di grandezza più realistico, con 1 solo Mega si potrà lavorare su dimensioni 800 x 800 pixel, mentre con 3 Mega ne avrete 1280 x 1600, lavorando per giunta in HAM ed Interlace.

Alla sua partenza ci verrà in aiuto un requester su cui scegliere il tipo di risoluzione, i piani-colore e le dimensioni dello screen sul quale vogliamo operare, dopodiché entreremo nell'ambito «toolbox» (da notare comunque, che se risparmierete della memoria, si potrà aprire un secondo screen sotto al principale e la sua prerogativa sarà quella di poterlo scegliere di differente risoluzione rispetto al primo; comodo ed utile).

Tornando al piano di lavoro, quindi, in

#### **De luxe Photolab**

**Produttore:** *Electronic Arts 1820 Gateway Drive San Mateo,* CA *94404*  $U.S.A.$ **Distributore:** *G.T.O. Via Piemonte 7/F 40069 Zola Predosa (80)* **Prezzo (lVA inclusa):** L. 269.000

alto ci sarà la barra comandi con una parte delle opzioni a disposizione, mentre il grosso delle possibilità è sotto pulldown menu. La palette dei colori, poi, giace sotto lo schermo di lavoro e, invocandola, se ne ottiene l'accesso che ci mostra tutti i 4096 colori a disposizione, i 16-32 registri di colore del piano di lavoro più una serie di 16 grossi rettangoli che li rappresentano, in modo HAM, e 4 file di 32 che sono il «Paint Set», per un uso prevalentemente di miscelazione tra loro e, tramite copia sui registri, per un immediato utilizzo, tutto in ambito RGB oppure HSV.

Le possibilità di disegno, sotto «toolbox», sono comuni e riconoscibili da chiunque tratti da tempo con programmi grafici simili: tracciatura di curve continua' o tratteggiata a mano libera o no, spruzzatore, modo testo, riempimento aree e costruzione di figure geometriche piene oppure no, operazioni di «cut and paste» dei brush, ingrandimento aree, ecc.; in sintesi, è presente tutto quello che è di buona memoria da DPaint Il.

Passando ad esplorare i pull-down menu si incontra subito il «Project» che ci offre le operazioni sui file, oltre alle opzioni di «Load at» e «Save from» una picture di una certa grandezza a nostra scelta - quindi non solo operazioni a tutto schermo, ma anche il pregio di caricare un'immagine a certe coordinate da noi fissate, ciò per «unire» immagini tra loro, oppure a salvarne una porzione ben definita, e le funzioni «Paint set» e «Show page», quando avremo un piano di lavoro più ampio del visibile e che ci consente di visualizzarlo interamente.

Il menu «Brushes» è uno dei pezzi forti di Paint; 16 «custom brush» già definiti di default, possibilità di caricarne altri, rotazioni a passi di 90 gradi o per ogni angolo, «resize» di un brush oppure «remap» i colori dello stesso per essere in sintonia con quelli della picture, possibilità di stampa sono solo alcune delle operazioni consentite da questo menu.

Il «Paint mode» menu poi contiene una completa gamma di selezione per moltissimi effetti, soprattutto sui registri-colore, per miscelare èd integrare nel miglior modo possibile picture e brush che andremo a considerare; per una rapida carrellata sulle possibilità abbiamo il modo SOLlD, LOW MIX, MIX, AVERAGE, BLEND, SHADE, SUB PICT, SCALE, SCALE2, ADD, SUB, MIN, MAX, XOR, OR, AND, HLF e B&W non nascondo che alcune di esse sono oscure nell'interpretazione, ma con l'aiuto del manuale tutto ciò è sapientemente analizzato e spiegato  $-$ .

Non manca altresì il menu «Fonts», di uso molto intuitivo, e «Options» che ci offre funzioni di controllo sulle ombre, scegliendo il dithering e la sorgenteluce, dei riempimenti di aree con un completo requester che ci informa sul tipo di gradiente utilizzato, l'evidenziatura dei bordi, il riempimento solido oppure con un brush, operazioni in HAM sul grado di vicinanza-colore con il background, ecc.

Le oltre 120 pagine del manuale che lo riguarda fanno onore alle sue prerogative, come completezza e complessità, ed in questa veloce cavalcata se ne sono affrontate solo le principali; ma, credetemi, esso è in grado. di rivaleggiare con i suoi simili, anche nell'ambito della stessa produzione EA, ad armi pari, ma con una marcia in più: le dimensioni di lavoro limitate solo dalla memoria a disposizione.

*Paint: la palette dei colori a disposizione con in alto i valori RGB degli stessi, i* 16 *rettangoli rappresentanti i 4096 colori e le* 4 *file di* 32 *colori che in modo Paint set ci offrono* la possibilità di «gioca*re" con loro. oltre alle opzioni Copy e Spread.*

A questo punto vorremmo soltanto che la EA si gettasse a capofitto nella grafica strutturata, per colmare forse la lacuna più grande ora presente nel panorama soft di Amiga. E chissà che questa preghiera, prima o poi, non venga esaudita...

#### *COLORS*

Il segmento COLORS di De Luxe Photolab è uno splendido image-processor che ci offre la manipolazione, ed una miriade di controlli, sullo sviluppo dell'immagine; alla sua partenza si aprirà lo schermo di «Color Command», situato a metà pagina grafica, diviso in 2 parti, l'una riguardante il controllo della palette associata all'immagine e l'altra le possibili manipolazioni «fisiche» della stessa. Analizzando il «color statistic display» avremo a disposizione i valori

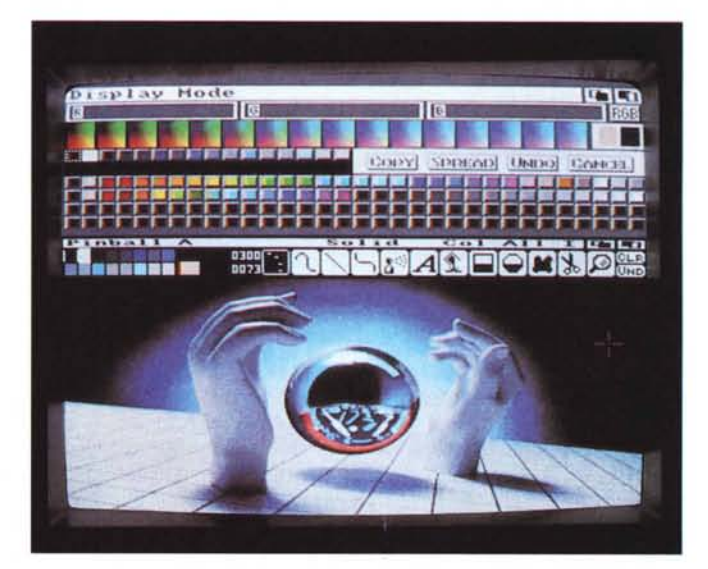

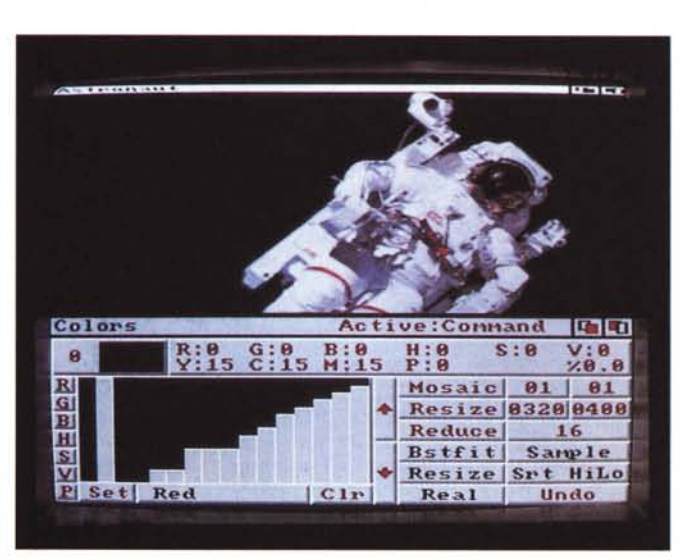

*Colors: il "Colar Command* Panel» con in alto *i valori RGB. HSVe MCY della nostra picture. in basso il grafico dei registri del colore selezionato e a destra le possibilità offerte nella manipolazione "fisica" dei nostri lavori.*

in RGB, HSV e MCY di ogni colore della nostra picture; esso poi ci darà anche il conteggio dei pixel (Popolation) e la percentuale di ogni colore presente. Questo, quindi, ci consentirà di trovare con esattezza quanti pixel avremo di un dato colore e che percentuale usa lo stesso, permettendoci così, in sintesi, di ridurre piani-colore a nostro gusto se il registro associato è ininfluente ai fini della rappresentazione più vicina all'originale.

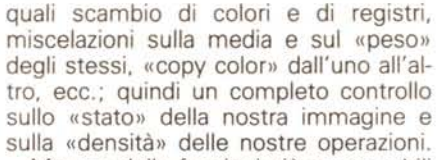

Ma una delle funzioni più apprezzabili è senz'altro quella che ci consente la conversione di formato di uno screen; con l'opzione «Set tO» avremo la possibilità di cambiare «display mode» da Lo-Res ad HAM, da HAM ad EHB, ecc., memoria permettendo, come pure la scelta sui piani-colore da utilizzare nella conversione. Passando ad analizzare le operazioni «fisiche» che potremo permetterci, è presente «Mosaic» - ridu-

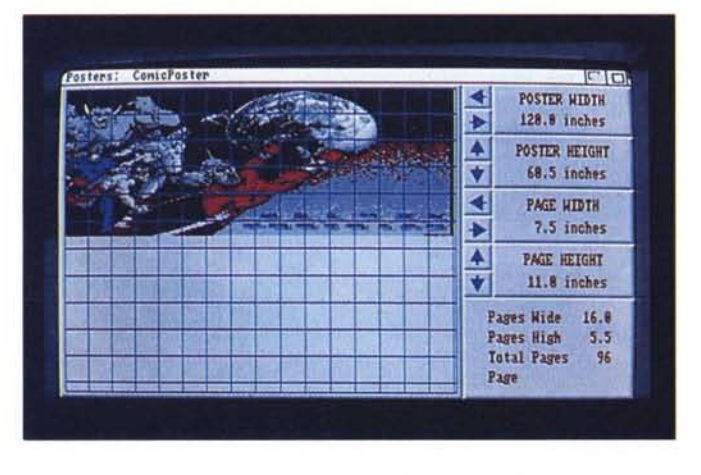

*Posters: alla sua partenza avremo accesso* a *questo screen in cui è presente la griglia di*  $riferimento$ *ogni sezione rappresenta un foglio -* e a *destra le opzioni di scelta sulle dimensioni di stampa finale. nonché quelle dei fogli che comporranno la stessa.*

AI disotto di esso è presente il «register graph» che evidenzia il contenuto relativo di una singola componente colore di ognuno dei 16 registri; quindi, selezionando per esempio «Blue», avremo un istogramma che rappresenta quanto di esso è presente per quel registro, relativo agli altri; e tutto ciò nei classici modi RGB e HSV. I registri poi potranno essere bloccati, per evitare manipolazioni rispetto agli altri, ordinati sulle componenti o sulla popolazione nell'immagine, e quindi alterati in ogni loro valore, sempre in riferimento agli altri.

Altra importante funzione la esegue «Match Palette» che ci permette di cambiare la palette di uno screen con quella di un altro, cosicché parti dell'uno potranno essere usate sull'altro, preservandone l'apparenza originale nei colori.

Non manca altresì la possibilità di separare i colori di una picture nelle sue componenti RGB e MCY, oltre al Nero, come pure farla diventare B&W, negativa (le parti luminose inverse rispetto alle oscure) e la funzione «revert» per ricaricare lo screen originale se avremo commesso delle operazioni che non ci soddisfano e ricominciare da capo.

Prendendo poi in esame la palette a disposizione, si aprirà un requester per operare sulle diverse possibilità offerte

ce la risoluzione dello schermo rimpiazzando i colori della regione selezionata con uno singolo -, «Resize» - si potrà scegliere a quale dimensione, in pixel, vorremmo ridimensionare la picture, - «Reduce» — per ottenere una riduzione del numero dei registri colore della stessa e quando è in unione con «Bstfit» nel cambio della quantità di essi si avrà automaticamente un «remap» per mantenerne il look simile all'originale.

Concludendo, la sua facilità d'uso e la estrema sofisticazione delle operazioni, tutte rivolte nell'ambito-colore e suo trattamento, sono i punti-forza di CO-LORS che, anche se non ha il fascino di un DigiPaint Il, è un ottimo programma che, ripeto, andrebbe considerato nell'ottica di appartenenza del pacchetto in questione e che ne fa un eccellente complemento alle nostre esigenze grafo-maniache. Ben fatto!

#### *POSTERS*

E veniamo all'ultima parte della serie PhotoLab; POSTERS ci offre il controllo di stampa-grafica delle nostre produzioni con una scelta delle dimensioni da un minimo di  $1 \times 1$  pollice (2,54  $\times$  2,54 cm) alla massima grandezza di 10 x 10 feet (3 x 3 metri) mediante scomposizione della picture in pagine singole.

All'avvio si aprirà uno schermo composto da una griglia e da un «toolbox», a destra, che ci informa sulle possibilità offerte; si potrà settare la larghezza ed altezza del poster che andremo a stampare, così come le dimensioni del foglio singolo che riceverà una parte dell'immagine, ed il numero, automaticamente aggiornato, delle pagine occorrenti per soddisfare le dimensioni finali da noi scelte. AI caricamento di una picture, essa comparirà nella griglia, i cui riquadri rappresentano singole pagine, e se ne potrà variare la dimensione finale o tramite requester presente oppure dando «resize» dell'immagine tramite mouse. Nel cambiare le dimensioni della stessa si potrà poi voler cambiare anche il rapporto d'aspetto se vorremo distorcere l'immagine e con l'opzione «Preview» avremo, a video, la rappresentazione dell'immagine scomposta che consideriamo voler stampare.

Appoggiandosi in ogni caso al Preferences di sistema - e quindi ai classici printer.driver a disposizione - passando al Print requester si potrà accedere al numero di copie del nostro lavoro, lo stop della stampante e l'eject del foglio appena stampato per pagine o per colonne, sfondo bianco per non utilizzare a vuoto inchiostro - laddove un background nero sarà rappresentato come bianco - come pure anti-aliasing delle linee curve presenti. In sostanza un programma dignitoso e completo, come ce ne sono altri, ma con piacevolezze tutte particolari e una ottima gestione delle sue possibilità, nel «tradurre» soprattutto immagini HAM in grey scale, e nella gestione delle pagine componenti il tutto.

#### *In sostanza ...*

Indubbiamente un altro centro della Electronic Arts non può non farei piacere; nell'attesa che si stabilizzi il «rumore» fatto dall'uscita di De Luxe Paint <sup>111</sup> - che non si sa se catalogarlo come animatore o come paint program eccezionalmente potente e ancor più completo del predecessore, e in attesa fervida del nuovo De Luxe Video III con overscan, possibilità IFF ed Anim, tutti i modi grafici, gestione MIDI e singleframe-controller, previsto per il prossimo anno, De Luxe Photolab colma una lacuna apparentemente già coperta ma non sufficientemente.

L'integrazione delle 3 parti, e lo spiccare di un processore-colore come CO-LORS, ci dà ancora una volta il segno di quali livelli si può arrivare ad ottenere con una sapiente gestione delle risorse di Amiga, forse ancora non tutte scoperte e che a fatica vengono evidenziate. Il futuro di tutto ciò è senz'altro più che roseo e quindi il giudizio per simili prodotti non può che essere incondizionatamente positivo.

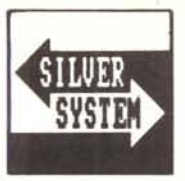

# **HARDV**

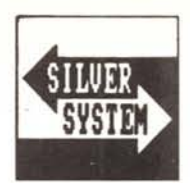

#### **STAMPANTI**

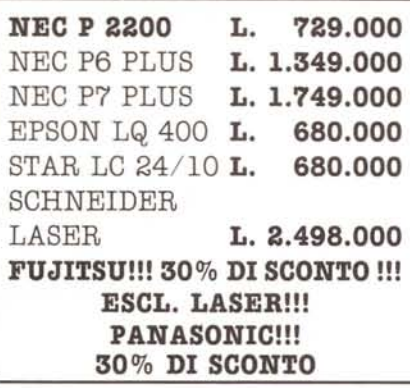

#### **HARD DISK**

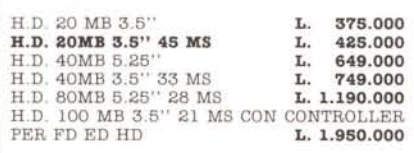

#### COMUNICAZIONE

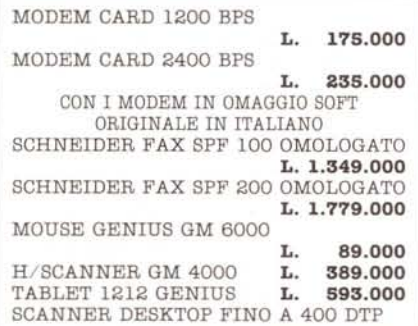

#### **ELABORATORI**

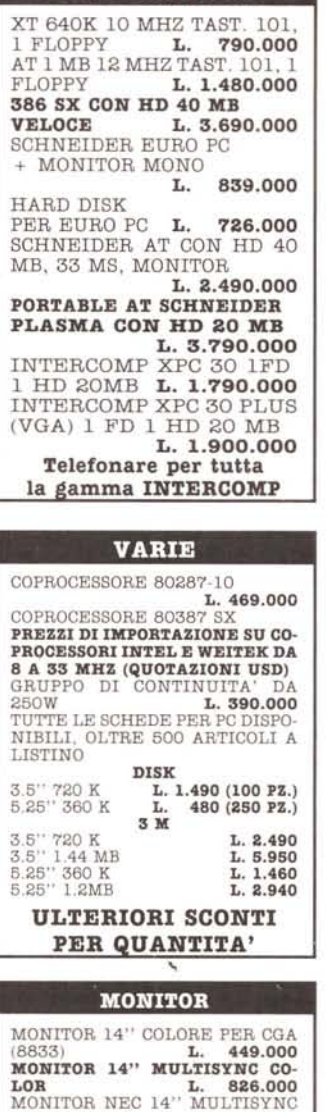

MONITOR NEC III D MULTISYNC 1024 × 768 L. 1.344.000 PROIETTORI E LAVAGNE<br>LUMINOSE PER COMPUTERS

Prezzi IVA, consegna ed installazione esclusi<br>le merci sono sempre accompto del sul 36 mesi (sec. prodotto)<br>le merci sono sempre accompagnate da garanzia scriita<br>consegna 3% con minimo di Lit. 30.000<br>Il pagamento anticipat

 $\begin{array}{ll}\n\textbf{super} & \textbf{le} \text{ pressure} & \textbf{parameter} \\ \n\textbf{super} & \textbf{GAR} & \textbf{arantiz} \\ \n\textbf{order} & \textbf{product} & \textbf{in} \\ \n\textbf{reco} & \textbf{error} \\ \n\textbf{CAR} & \textbf{error} \\ \n\textbf{Non application} & \textbf{error} \\ \n\textbf{Non application} & \textbf{error} \\ \n\textbf{I} & \textbf{prezzi} \\ \n\textbf{DOSS000 variare, telefonateci per conferma} \n\end{array}$ 

L.

990,000

16155 GENOVA **TEL. 680685** 

**FAX 686609** 

689324

#### **SOFTWARE**

IL SOFTWARE DA NOT DISTRIBUITO È SOLO ED **ESCLUSIVAMENTE** ORIGINALE E VIENE CONSEGNATO **SU SUPPORTI** DA 3.5 0 DA 5.25

#### **GESTIONALI**

CONTABILITA' ORDINARIA,<br>FATTURAZIONE, ACQUISTI, MAGAZZINO, FORFETTARIA, NEGOZI AL DETTAGLIO, STU-NEWSTALL, CONDONALL, CONDONALL, CONDONALL, CONDONALL, CONDONALL, CONDONALL, CONDO STAZIONI DI KIFOKNIMIN'<br>TO, OFFICINE, CARROZZE-<br>RIE, PALESTRE, PARROCCHIE, FOTOGRAFI, CESPITI<br>AMMORTIZZABILI, VIDEOTE-CHE, RICEVUTE BANCARIE.

#### L. 152,000 CAD.

RICEVUTE BANCARIE, DI-CHIARAZIONI IVA, CONTO CORRENTI.

L. 54,000 CAD.

ALBERGHI L. 228.000

**GESTIONE MAILING + LISTI-**NI E COLLEGAMENTO A PT POSTEL. L. 349.000

#### VARIE

SAMNA AMI IT L. 195.000 TELEMANUTENZIONE SOFT-WARE L. 330.000 SOFTWARE DI RETE PER TEN NET E SCHEDA RETE TEN<br>NET COMPATIBILEL. 590.000 MICROSOFT WORKS IT L. 220.000

ENTERTAINMENT<br>150 TITOLI SOFTWARE DI GIOCO AVVENTURA E SIMU-**LAZIONE A PARTIRE** DA L. 18.000<br>SUBLOGIC FLIGHT SIMULA-

TOR III PER CGA, EGA E VGA

#### **NOLEGGIO PC** E FACSIMILE. **PERMUTE E RIPARAZIONI**

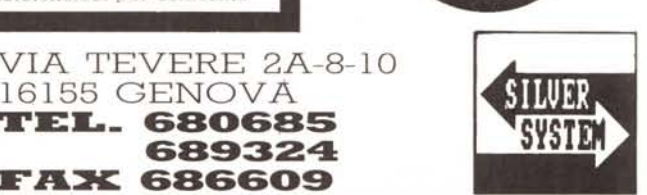

**PRESTO** Е **BENE.** CONSEGNE

**IN 24 ORE**